# **SAULT COLLEGE OF APPLIED ARTS & TECHNOLOGY**

**SAULT STE. MARIE, ONTARIO**

COURSE OUTLINE

COURSE TITLE: MICROCOMPUTER APPLICATIONS

CODE NO.: 4 COM100 SEMESTER: TWO

 $\rightarrow$   $\beta$ 

PROGRAM: CAREER ADJUSTMENT PROGRAM

AUTHOR: SHEREE WRIGHT/ARMIDA BROWN

.\

- - -

DATE: DECEMBER, 1995

PREVIOUS OUTLINE DATED: NEW

 $\frac{q^{1/2}q}{\sqrt{2}q^{1/2}}\rightarrow\cdots$  .

ce 1.1. Com

APPROVED:

DEAN, SCHOOL OF BUSINESS & HOSPITALITY

*~-(JI-* 0 DATE

- - -

-2- COM100 Course Code

Total Credits: 4

Total Credit Hours: 64

Prerequisites: None

## I. **PHILOSOPHY/GOALS:**

This course is designed to provide students with the level of computer literacy needed to function in today's workplace. Utilizing a hands-on approach, the concepts of microcomputer operating systems (DOS), word processing (WordPerfect 5.1), and spreadsheet (Lotus 1-2-3) applications will be covered. In addition, students will develop keyboarding skills through the use of an automated typing tutor program.

#### II. **STUDENT PERFORMANCE OBJECTIVES:**

Upon successful completion of this course, the student will:

- 1. Have learned the basic skills necessary to input data through the use of a keyboard.
- 2. Be able to keyboard from straight copy at a minimum rate of 16 gross w.p.m. for three minutes with a maximum of 3 errors under supervised conditions.
- 3. Be able to describe the components of a computer and outline the functions of each.
- 4. Discuss computer software and explain the difference between system software and application software.

- - - - -

- 5. Describe several types of personal computer applications software.
- 6. Be able to use basic WordPerfect 5.1 functions.
- 7 . Be able to use basic Lotus 1-2-3 functions.
- Be able to use basic DOS commands. 8 .
- Be able to proofread. 9.

#### III. **TOPICS TO BE COVERED:**

- 1. Overview of the Typequick Program (including loading the program using the Keyboarding Menu and printing results) .
- 2. Touch keyboarding techniques.
- 3. Keyboarding speed and accuracy development.
- 4. Proofreading skills.
- 5. Overview of microcomputers: identifying the components of a computer and describing their functions: distinguishing between data and information: distinguishing between system software and application software: understanding the steps involved in purchasing, setting up and maintaining a PC: and formatting a disk to make it useable.
- 6. WordPerfect 5.1 basic functions: creating: saving: retrieving: editing: formatting: printing: moving: copying: spell checking; searching and replacing; changing margins and line spacing; indenting text; adding page numbers; setting tabs: using headers and footers: and viewing a document prior to printing.
- 7. DOS 5.0 basic functions: checking date, time and default drive; using file specifications for files stored on disk; distinguishing between internal vs. external DOS commands: clearing the screen; copying files; listing a directory; renaming files: displaying the contents of a file to the screen: deleting files from the disk: creating and deleting subdirectories: changing the current directory: changing the DOS prompt; specifying a path; using wildcard characters; using /P and /W options of the DIR command; and checking the status of a disk.
- 8. Lotus 1-2-3 basic functions: entering labels, values and formulas: saving; printing: correcting errors: using UNDO and help: retrieving: adjusting column width; using cell ranges, formatting a worksheet: copying entries: using SUM and AVG: determining percentages: displaying formulas in the worksheet; using NOW; moving contents of a range of cells; inserting/deleting rows and columns: freezing horizontal and vertical titles; entering percentage values; using highlighting method to sum range values; changing default settings: and graphing.

------- - -

### IV. **LEARNING ACTIVITIES/REQUIRED RESOURCES:**

(1) **KEYBOARDING** (12 hours)

Learning Activities:

Prior to the beginning of the keyboarding component, the instructor will provide an overview of the following topics:

Turning on the microcomputer and printer Familiarization of equipment - monitor

- CPU
- disk drive
- printer
- keyboard

Review of Typequick program - loading & main menu Introduction to keyboarding menu Arrangement of work station Posture checkpoint Keyboarding technique Print options and procedures Reports Document production

Using the Typequick Typing Tutor Program, students will then complete the following lessons:

- - - -

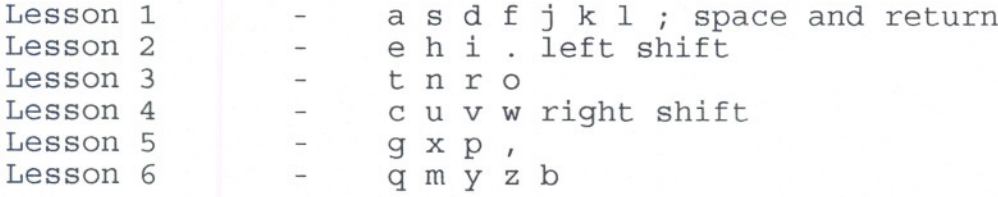

Time Permitting:

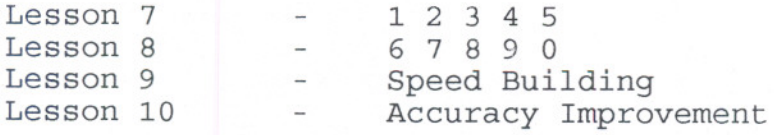

Resources:

Typequick Disk

# (2) **INTRODUCTION TO COMPUTERS** (2 hours)

Following completion of **MOdule 1 - INTRODUCTION TO COMPUTERS,** the student should be able to:

- 1. Describe the components of a computer and outline their functions.
- 
- 2. Distinguish between data and information.<br>3. Distinguish between system software and a Distinguish between system software and application software.
- 4. Function in the microcomputer environment at Sault College.
- 5. Associate the microcomputer environment at Sault College with the concepts of LAN and WAN networks.
- 6. Understand the steps involved in purchasing, setting up, and maintaining a PC.
- 7. Format a disk to make it useable (seeDOS8 DOS11).

Resources:

Read: COM1-C0M30 Complete: Student Assignment 1, Student Assignment 2

**================================================================**

(3) **WORD PROCESSING USING WORDPERFECT 5.1** (28 hours)

Learning Activities:

Following completion of **MOdule 2 - WORD PROCESSING USING WORDPERFECT 5.1,** the student should be able to:

Project 1 - Creatinq and Editing a Document

- 
- 1. Both gain access to and exit from WordPerfect.<br>2. Create, name, save, retrieve, edit, and print Create, name, save, retrieve, edit, and print a document.
- 3. Use the reveal codes feature to locate text and codes.

Resources:

Read: WP1-WP26 Complete: Student Assignments 1 to 10

Project 2 - Formatting Text

- 4. List the files on disk.
- 5. Delete and restore text.
- 
- 6. Switch between "insert" and "typeover" mode.<br>7. Underline, centre, bold, and double space te Underline, centre, bold, and double space text.

- -- --

- 8. Use reveal codes to locate and delete unwanted text and/or codes.
- 9. Save a document under a new name.
- 10. Use the spell check to locate and correct spelling mistakes.

#### Resources:

Read: WP32-WP64 Complete: Student Assignments 1 to 10

Project 3 - Movinq. Searching. and Replacing Text

- 11. Move text to new locations within a document.
- 12. Apply the concept of "indentation" in a document.
- 13. Use the "search" and "replace" functions to effect global changes in a document.
- 14. Quit WordPerfect and save a document while doing so.

#### Resources:

Read: WP70-WP92 Complete: Student Assignments 1 to 10

#### Project 4 - Formatting a Document

15. Add page numbers to a document.

- 16. Change margins.
- 17. Use both the default and custom tabs.
- 18. Create and edit headers and footers.
- 19. Incorporate footnotes.
- 20. Use the View Document feature to visualize a document before printing.

Resources:

Read: WP98-WP128 Complete: Student Assignments 1 to 10

**---------------------------------------------------------------- ----------------------------------------------------------------**

(4) **INTRODUCTION TO DOS** (6 hours)

Following completion of **MOdule 3 - INTRODUCTION TO DOS,** the student should be able to:

## Project 1 - Working with Files on Disk

- 1. Check and/or modify the following on a microcomputer system - time, date, default drive.
- 2. Use file specifications for files stored on disk.<br>3. Distinguish between internal and external DOS com
- 3. Distinguish between internal and external DOS commands.
- Clear the screen.

- 
- 5. Copy files from one disk to another.<br>6. List a disk directory and understand 6. List a disk directory and understand what is displayed,
- Rename files.
- 8. Display the contents of a file to the screen and print what is currently displayed.
- 9. Delete files from disk.

Resources:

Read: DOS2-DOS19 Complete: Student Assignments 1 to 6

Project 2 - Managing and Organizing Files on Disk

10. Create and delete subdirectories.

- 11. Change the current directory.
- 12. Change the DOS prompt.<br>13. Specify a path.
- 
- 13. Specify a path.<br>14. Understand and Understand and use the wild card characters with DOS commands.
- 15. Copy all files from one disk to another.<br>16. Use the /P and /W options of the DIR com
- 16. Use the /P and /W options of the DIR command.<br>17. Check the status of a disk.
- Check the status of a disk.
- 18. Recognize and understand common DOS error messages.

Resources:

Read: DOS25-DOS41 Complete: Student Assignments 1 to 6

**================================================================**

(5) **LOTUS 1-2-3, Version 2.2** (14 hours)

Following completion of **MOdule 4 - INTRODUCTION TO LOTUS 1-2-3,** the student should be able to:

Project 1 - Building a Worksheet

1. Both gain access to and exit from Lotus 1-2-3.<br>2. Identify the components of a spreadsheet.

- 2. Identify the components of a spreadsheet.<br>3. Move the cell pointer to various location
- 3. Move the cell pointer to various locations.<br>4. Distinguish between label and value entries
- 4. Distinguish between label and value entries.<br>5. Enter labels, values, and formulas into a wo
- 5. Enter labels, values, and formulas into a worksheet.<br>6. Save and print a worksheet.
- 6. Save and print a worksheet.<br>7. Correct errors in a workshe
- Correct errors in a worksheet.
- 8. Use the UNDO command.
- 9. Access and use the help facility.

## Resources:

Read: L2-L34 Complete: Student Assignments 1 to 10

Project 2 - Formatting and printinq a Worksheet

- 10. Retrieve a worksheet.
- 11. Adjust column widths.
- 12. Understand and use cell ranges.
- 13. Format a worksheet.
- 14. Copy entries in a range of cells to other cell locations.
- 15. Use the Sum and AVG functions (see L159-L160 for AVG functions) .
- 16. Determine a percentage.
- 17. Print a partial or entire worksheet.
- 18. Print the cell-formula version of a worksheet.
- 19. Display formulas in the worksheet.

#### Resources:

Read: L44-L82 Complete: Student Assignments 1 to 10

Project 3 - Enhancing Your Worksheet

- 20. Use the NOW function to display the current date and time. 21. Move the contents of a range of cells to other
- locations in a worksheet.
- 22. Insert and delete rows and columns.
- 23. Freeze horizontal and vertical titles.
- 24. Enter percentage values.
- 25. Distinguish between "relative" and "absolute" addressing.
- 26. Copy "absolute" cell addresses.<br>27. Use the highlighting method of
- 27. Use the highlighting method of sum range values.<br>28. Print a worksheet in condensed mode.
- Print a worksheet in condensed mode.
- 29. Print selected nonadjacent columns.
- 30. Apply "what if" analysis.
- 31. Use both manual and automatic recalculation.
- 32. Change default settings.
- Temporarily exit 1-2-3 and return control to DOS.

#### Resources:

Read: L92-L142 Complete: Student Assignments 1 to 8

Project 5 - Creating Elementarv Graphs

# Microcomputer Applications -9-

34. Create pie, line, and bar graphs. 35. Save a worksheet with the graph settings. 36. View the current graph.

# Resources:

Read: L192-221 Complete: Student Assignments 1, 2, 4, 5, 7

**---------------------------------------------------------------- ----------------------------------------------------------------**

# IV. **METHODS OF EVALUATION:**

A+ 90-100%

- A 80- 90%
- B 70- 79%
- $C$  60- 69%
- R Below 60% (Repeat Grade)

# **GRADING:**

- -2 Proofreading/spelling -1 Format errors
- 
- -1/2 Incorrect punctuation

# **BREAKDOWN OF FINAL GRADE:**

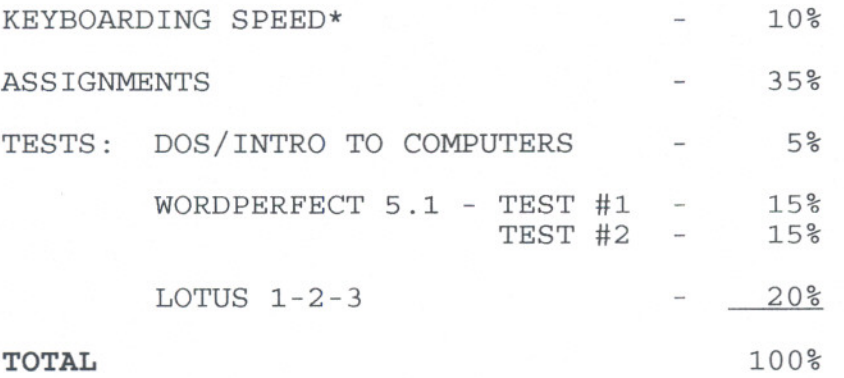

\*The keyboarding speed component represents 10 percent of the final mark. This grading is achieved as follows:

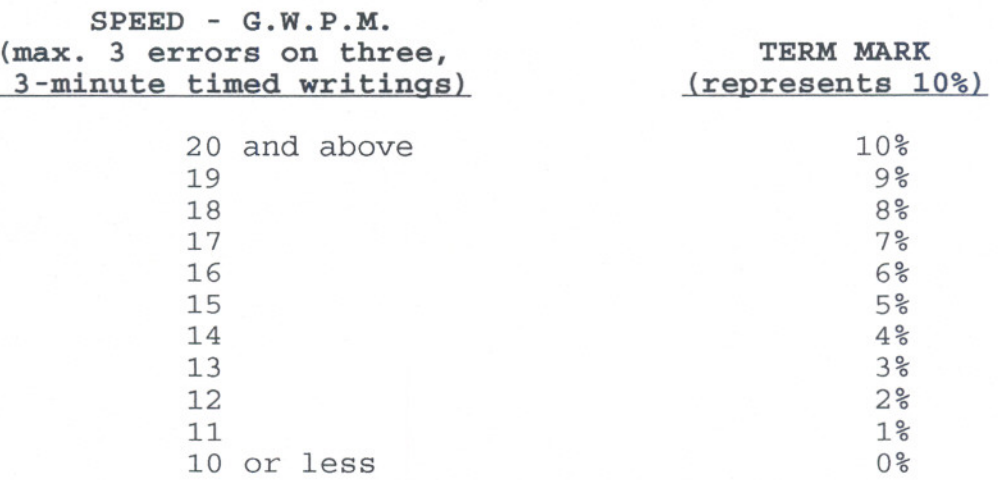

**NOTES:** 1. Beginners - Any student wishing to know his/her keyboarding speed will receive timings during the first class.

> If the student has no previous keyboarding background, Typequick lessons should be completed.

2. Alphabetic keyboarding lessons 1-6 should be completed and submitted at a 95 percent accuracy level. Numeric keyboarding lessons 7 & 8 should be completed and submitted at a 90 percent accuracy level.

3. Keyboarding competency - Following discussion with the instructor, students with keyboarding proficiency may elect to complete only the timed writings of the keyboarding component. The term mark assigned for the keyboarding component will correspond to the speed achieved on the timed writings.

Those students who elect to complete only the timed writings without completing the Typequick program will be provided with supplemental computer exercises designed to broaden and enhance their computer background.

- 4. Timings will be held each week following the three-week Typequick component as required.
- 5. Due dates for the daily assignments: 100 percent completion of all assignments is expected. Any class assignment submitted 1-3 days (holidays and weekends included) after the due date will be subject to a loss of 10 percent of the assignment value. No mark will be assigned after the third consecutive day the assignment is late.
- 6. If a student is not able to write a test because of illness or a legitimate emergency, that student must contact the teacher prior to the test or as soon as possible and provide an explanation which is acceptable to the teacher (medical certificate or other appropriate proof may be required). In cases where the student has contacted the teacher and where the reason is not classified as an emergency, i.e. slept in, forgot, etc., the highest achievable grade is a "C." In cases where the student has not contacted the teacher, the student will receive a mark of "0" on that test.
- **WARNING:** Academic dishonesty will result in a grade of zero (0) on the assignment or test for all parties.

Students are advised to maintain a back-up of all files on diskette. Loss of output due to a lost or damaged diskette will not be an acceptable reason for a late or incomplete assignment.

### VI. **REQUIRED STUDENT RESOURCES:**

- 1. Typequick. Keyboarding Training Course, Typequick pty., Limited  $(3 \t1/2"$  disk)
- 2. Microcomputer Applications Kit, by Shelley and Cashman Includes the following modules:
	- 1) Introduction to Computers
	- 2) Introduction to DOS
	- 3) WordProcessing Using WordPerfect 5.1
	- 4) Spreadsheets Using Lotus 1-2-3, Release 2.2
- 3. Disks 3 3  $1/2$ " high density 1.44mb diskettes
- 4. One plastic disk container
- 5 . File folder in which to submit assignments and disks

## VII. **SPECIAL NOTES:**

Students with special needs (e.g. physical limitations, visual impairments, hearing impairments, learning disabilities) are encouraged to discuss required accommodations confidentially with the teacher.

Your teacher reserves the right to modify the course as deemed necessary to meet the needs of students.